CSC Point Cloud Workshop, February 8<sup>th</sup> 2022

*Tuomas Yrttimaa Postdoctoral Researcher School of Forest Sciences @UEF* [tuomas.yrttimaa@uef.fi](mailto:tuomas.yrttimaa@uef.fi)

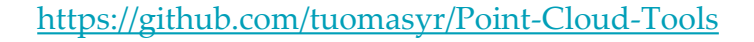

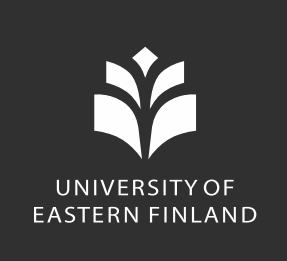

## **Experiences in using Matlab and Puhti to process terrestrial laser scanning data**

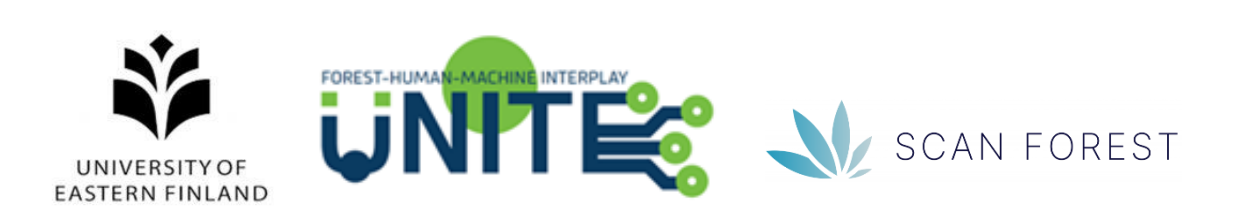

## **MATLAB as a tool to process point cloud data**

- •Efficient software to process point cloud data
- •Point cloud processing-specific tools
	- pointCloud-object for storing and modifying 3D information (Computer vision toolbox)
	- Lidar toolbox (R2020b->)

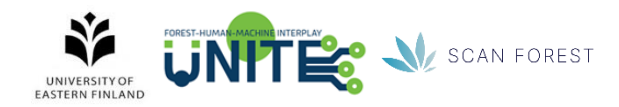

### **Computer vision toolbox**

### **Read and Write Point Clouds**

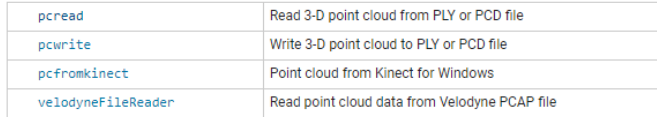

#### **Store Point Clouds**

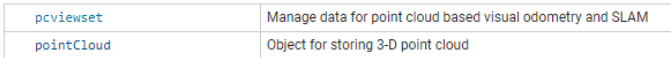

#### **Visualize Point Clouds**

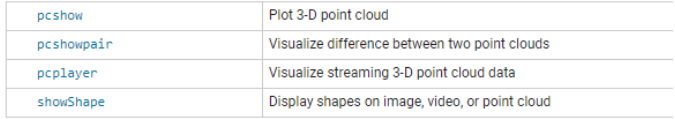

#### **Process Point Clouds**

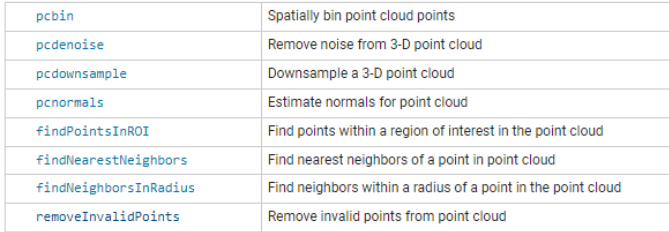

#### **Segment Point Clouds**

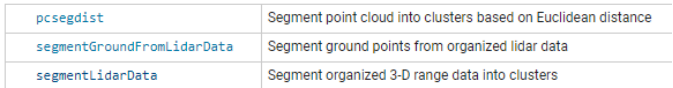

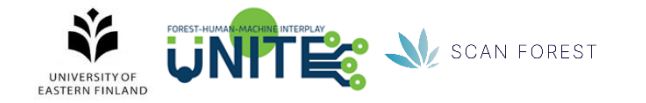

### Lidar toolbox

#### $I/O$

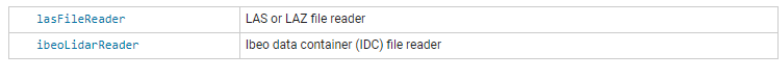

#### Preprocessing

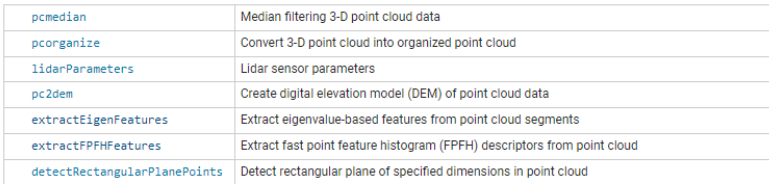

#### **Labeling, Segmentation, and Detection**

#### Labeling

#### **Use Lidar Labels**

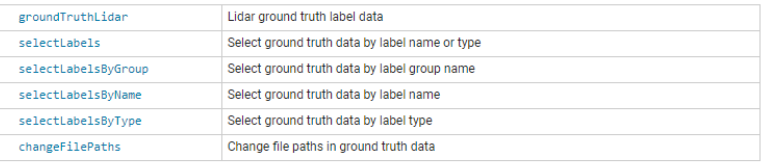

#### **Create Label Definitions**

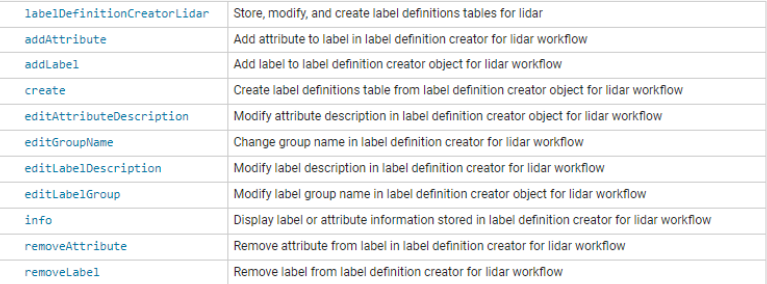

## **MATLAB as a tool to process point cloud data**

- Efficient software to process point cloud data
- •Point cloud processing-specific tools
	- pointCloud-object for storing 3D information (Computer Vision toolbox)
	- Lidar toolbox (R2020b->)
- •LAStools integration (execute system commands)

```
% example: lastools('lasinfo -i pointcloud.las')
    . . . . . . . . . . . . . . . . . .
                               function lastools(las string)
   ld = 'C:/Users/yrtti/LAStools/bin/';
   command = [ld,las string];system(command);
end
```
•Licensing can be a problem for non-academic users

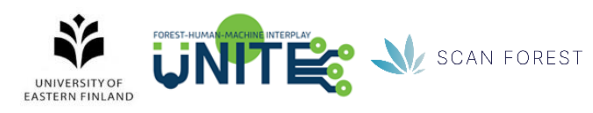

# **Puhti as a platform for point cloud processing**

- •The web interface enables easy access and use of data
- •Benefits in co-operation between users working with the same data
- •Increased computing performance in multi-core processing
- •Batch jobs can be submitted to Puhti from your local Matlab GUI
	- <https://docs.csc.fi/apps/matlab/>

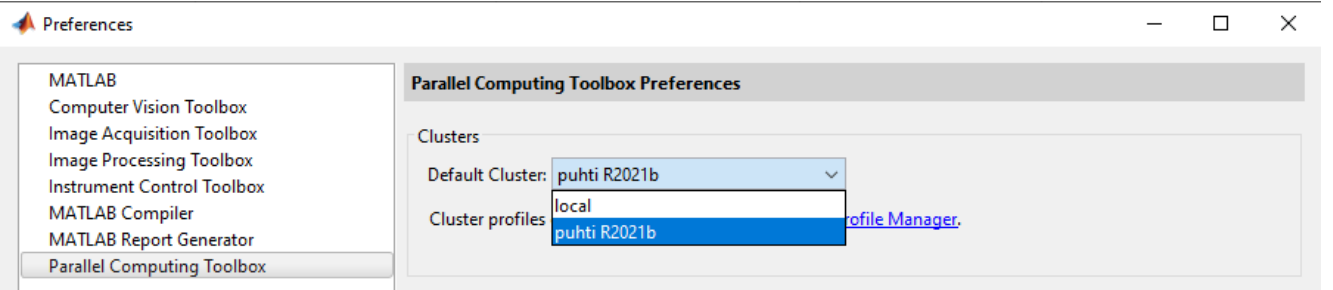

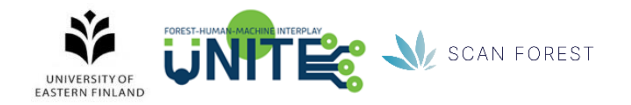

% Add to path the Matlab Parallel Server scripts addpath(genpath('C:/Program Files/MATLAB/csc\_r2021'))

```
% Configure parallel computing cluster
configCluster
```

```
% Define cluster parameters
c = parcluster;c.AdditionalProperties.WallTime = '3:00:0';
c.AdditionalProperties.MemUsage = '64g';
c.AdditionalProperties.QueueName = 'small';
c.AdditionalProperties.AccountName = 'project_200XXXX';
c.AdditionalProperties.EmailAddress = 'tuomas.yrttimaa@uef.fi';
```

```
% Check configured values
c.AdditionalProperties
c.saveProfile
```

```
% Submit a batch job defined in script.m
j = batch(c, @script, 1, {}, 'Pool',20, 'CurrentFolder', '.', 'AutoAddClientPath', false)
```

```
% See the output
out = j.fetchOutputs;
```
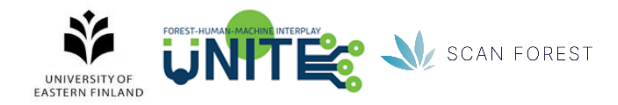

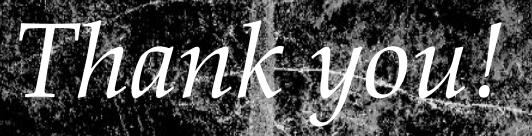

P form